# **nano-qmflows Documentation**

*Release 0.14.2.dev13+g522f8e0.d20231011*

**Felipe Zapata and Ivan Infante**

**Oct 11, 2023**

## **INTRODUCTION**

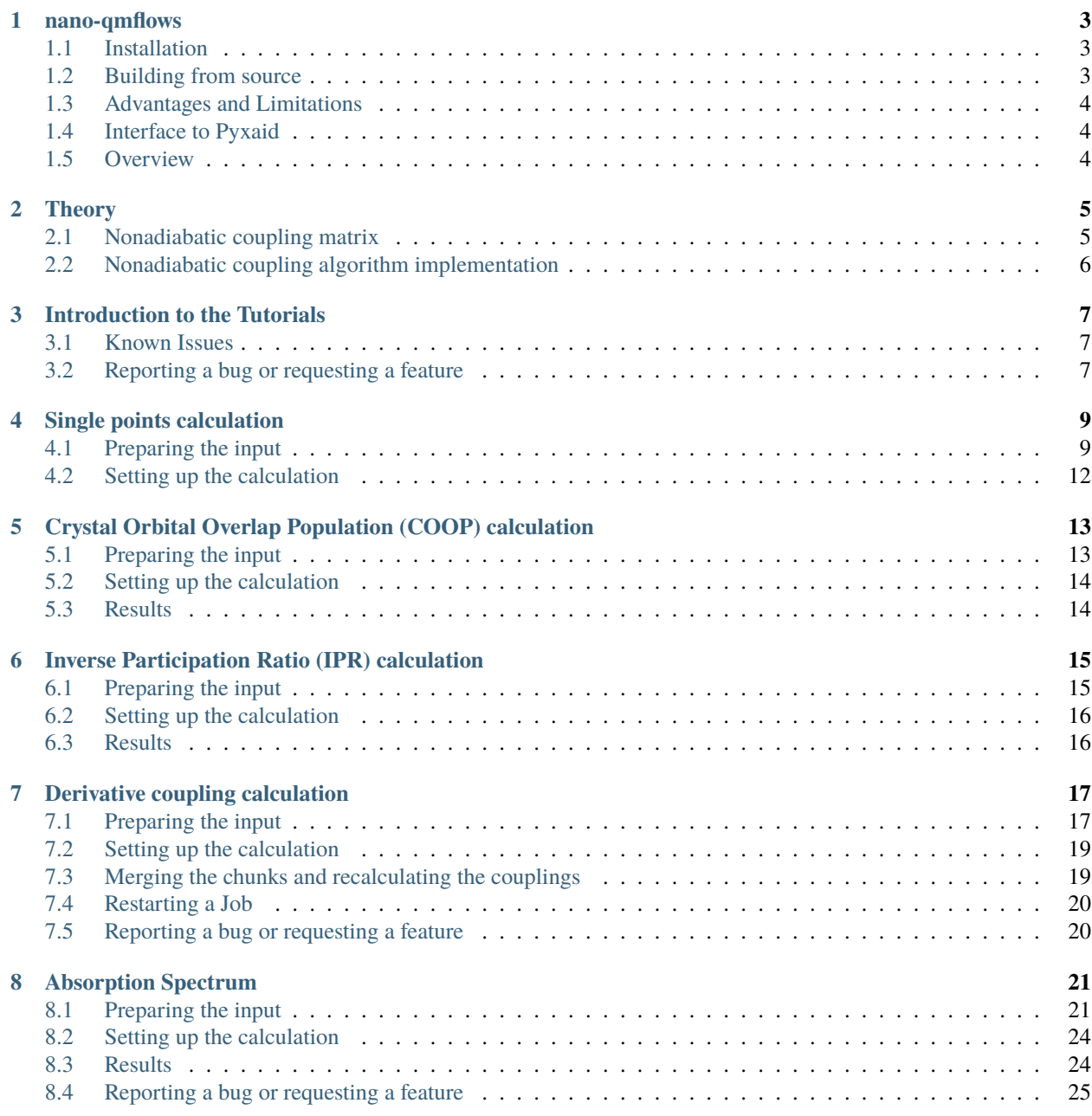

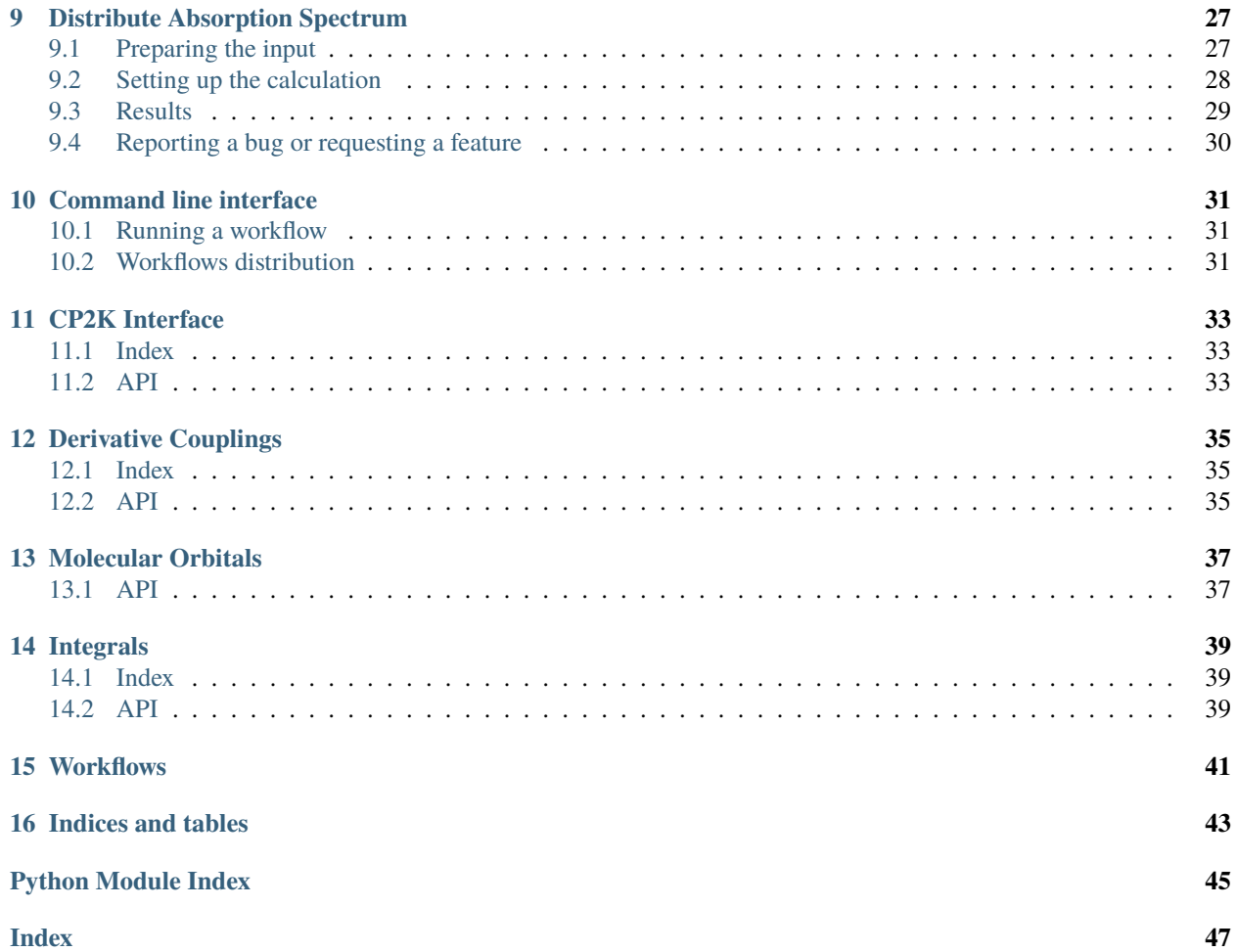

Contents:

### **NANO-QMFLOWS**

<span id="page-6-0"></span>Nano-QMFlows is a generic python library for computing (numerically) electronic properties for nanomaterials like the non-adiabatic coupling vectors (NACV) using several quantum chemical (QM) packages.

One of the main problems to calculate (numerically) NACVs by standard QM software is the computation of the overlap matrices between two electronically excited states at two consecutive time-steps that are needed in the numerical differentiation to evaluate the coupling. This happens because most of these softwares are inherently static, i.e. properties are computed for a given structural configuration, and the computation of the overlap matrices at different times requires complicated scripting tools to handle input/outputs of several QM packages.

For further information on the theory behind nano-qmflows and how to use the program see the [documentation.](https://qmflows-namd.readthedocs.io/en/latest/)

### <span id="page-6-1"></span>**1.1 Installation**

Pre-compiled binaries are available on pypi and can be installed on MacOS and Linux as following:

```
pip install nano-qmflows --upgrade
```
## <span id="page-6-2"></span>**1.2 Building from source**

Building Nano-QMFlows from source first requires an installation of *Miniconda* as is detailed [here.](https://docs.conda.io/en/latest/miniconda.html)

Then, to install the **nano-qmflows** library type the following commands inside the conda environment:

```
# Create the conda environment
conda create -n qmflows -c conda-forge boost eigen "libint>=2.6.0" highfive
conda activate qmflows
# Clone the repo
git clone https://github.com/SCM-NV/nano-qmflows
cd nano-qmflows
# Build and install nano-qmflows
pip install -e . --upgrade
```
Note: Older compilers, such as GCC <7, might not be compatible with the latest eigen version and require specification of *e.g.* eigen=3.3.

## <span id="page-7-0"></span>**1.3 Advantages and Limitations**

nano-qmflows is based on the approximation that all excited states are represented by singly excited-state determinants. This means that the computation of the NACVs boils down to the computation of molecular orbitals (MOs) coefficients at given points of time using an electronic structure code and an overlap matrix S(t,t+dt) in atomic orbital basis (AO) computed between two consecutive time step. nano-qmflows main advantage is to use an internal module to compute efficiently the atomic overlap matrix S(t, t+dt) by employing the same basis-set used in the electronic structure calculation. In this way the QM codes are only needed to retrieve the MOs coefficients at time t and t+dt. This approach is very useful because the interfacing nano-qmflows to a QM code is reduced to writing a simple module that reads the MOs coefficients in the specific code format. At this moment, nano-qmflows handles output formats generated by CP2K, Orca, and Gamess, but, as said, it can be easily extended to other codes.

Finally, nano-qmflows can be also used in benchmarks studies to test new code developments in the field of excited state dynamics by providing a platform that uses all the functionalities of QMFlows, which automatizes the input preparation and execution of thousands of QM calculations.

In the near future, nano-qmflows is expected to offer new functionalities.

## <span id="page-7-1"></span>**1.4 Interface to Pyxaid**

nano-qmflows has been designed mostly to be integrated with Pyxaid, a python program that performs non-adiabatic molecular dynamic (NAMD) simulations using the classical path approximation (CPA). The CPA is based on the assumption that nuclear dynamics of the system remains unaffected by the dynamics of the electronic degrees of freedom. Hence, the electronic dynamics remains driven by the ground state nuclear dynamics. CPA is usually valid for extended materials or cluster materials of nanometric size.

In this framework, nano-qmflows requires as input the coordinates of a pre-computed trajectory (at a lower level or at the same level of theory) in xyz format and the input parameters of the SCF code (HF and DFT). nano-qmflows will then calculate the overlap matrix between different MOs by correcting their phase and will also track the nature of each state at the crossing seam using a min-cost algorithm . The NACVs are computed using the Hammes-Schiffer-Tully (HST) 2-point approximation and the recent Meek-Levine approach. The NACVs are then written in Pyxaid format for subsequent NAMD simulations.

## <span id="page-7-2"></span>**1.5 Overview**

The Library contains a **C++** interface to the [libint2](https://github.com/evaleev/libint/wiki) library to compute the integrals and several numerical functions in [Numpy.](http://www.numpy.org) While the scripts are set of workflows to compute different properties using different approximations that can be tuned by the user.

### **1.5.1 Worflow to calculate Hamiltonians for nonadiabatic molecular simulations**

The figure represents schematically a Worflow to compute the **Hamiltonians** that described the behavior and coupling between the excited state of a molecular system. These **Hamiltonians** are used by thy [PYXAID](https://www.acsu.buffalo.edu/~alexeyak/pyxaid/overview.html) simulation package to carry out nonadiabatic molecular dynamics.

docs/\_images/nac\_worflow.png

### **THEORY**

### <span id="page-8-1"></span><span id="page-8-0"></span>**2.1 Nonadiabatic coupling matrix**

The current implementation of the nonadiabatic coupling is based on: Plasser, F.; Granucci, G.; Pittner, j.; Barbatti, M.; Persico, M.; Lischka. *Surface hopping dynamics using a locally diabatic formalism: Charge transfer in the ethylene dimer cation and excited state dynamics in the 2-pyridone dimer*. **J. Chem. Phys. 2012, 137, 22A514.**

The total time-dependent wave function  $\Psi(\mathbf{R}, t)$  can be expressed in terms of a linear combination of N adiabatic electronic eigenstates  $\phi_i(\mathbf{R}(t))$ ,

$$
\Psi(\mathbf{R},t) = \sum_{i=1}^{N} c_i(t)\phi_i(\mathbf{R}(t)) \quad (1)
$$

The time-dependent coefficients are propagated according to

$$
\frac{dc_j(t)}{dt} = -i\hbar^2 c_j(t)E_j(t) - \sum_{i=1}^{N} c_i(t)\sigma_{ji}(t) \quad (2)
$$

where  $E_j(t)$  is the energy of the jth adiabatic state and  $\sigma_{ji}(t)$  the nonadiabatic matrix, which elements are given by the expression

$$
\sigma_{ji}(t) = \langle \phi_j(\mathbf{R}(t)) | \frac{\partial}{\partial t} | \phi_i(\mathbf{R}(t)) \rangle \quad (3)
$$

that can be approximate using three consecutive molecular geometries

$$
\sigma_{ji}(t) \approx \frac{1}{4\Delta t} (3\mathbf{S}ji(t) - 3\mathbf{S}ij(t) - \mathbf{S}ji(t - \Delta t) + \mathbf{S}ij(t - \Delta t)) \quad (4)
$$

where  $S_{ji}(t)$  is the overlap matrix between two consecutive time steps

$$
\mathbf{S}ij(t) = \langle \phi j(\mathbf{R}(t - \Delta t)) | \phi_i(\mathbf{R}(t)) \rangle
$$
 (5)

and the overlap matrix is calculated in terms of atomic orbitals

$$
\mathbf{S}ji(t) = \sum \mu C^* \mu i(t) \sum \nu C_{\nu j}(t - \Delta t) \mathbf{S}_{\mu\nu}(t) \quad (6)
$$

Where :math: $C_{\text{1}}$  mu i} are the Molecular orbital coefficients and  $S_{\mu\nu}$  The atomic orbitals overlaps.

$$
\mathbf{S}\mu\nu(\mathbf{R}(t),\mathbf{R}(t-\Delta t)) = \langle \chi\mu(\mathbf{R}(t)) | \chi_{\nu}(\mathbf{R}(t-\Delta t)) | (7)
$$

## <span id="page-9-0"></span>**2.2 Nonadiabatic coupling algorithm implementation**

The figure belows shows schematically the workflow for calculating the Nonadiabatic coupling matrices from a molecular dynamic trajectory. The uppermost node represent a molecular dynamics trajectory that is subsequently divided in its components andfor each geometry the molecular orbitals are computed. These molecular orbitals are stored in a [HDF5.](http://www.h5py.org/) binary file and subsequently calculations retrieve sets of three molecular orbitals that are use to calculate the nonadiabatic coupling matrix using equations **4** to **7**. These coupling matrices are them feed to the [PYXAID](https://www.acsu.buffalo.edu/~alexeyak/pyxaid/overview.html) package to carry out nonadiabatic molecular dynamics.

The Overlap between primitives are calculated using the Obara-Saika recursive scheme and has been implemented using the C++ [libint2](https://github.com/evaleev/libint/wiki) library for efficiency reasons. The [libint2](https://github.com/evaleev/libint/wiki) library uses either [OpenMP](https://www.openmp.org/) or C++ threads to distribute the integrals among the available CPUs. Also, all the heavy numerical processing is carried out by the highly optimized functions in [NumPy.](http://www.numpy.org)

The **nonadiabaticCoupling** package relies on *QMWorks*to run the Quantum mechanical simulations using the [CP2K][\(https://www.cp2k.org/\)](https://www.cp2k.org/) package. Also, the [noodles](http://nlesc.github.io/noodles/) is used to schedule expensive numerical computations that are required to calculate the nonadiabatic coupling matrix.

### **THREE**

## **INTRODUCTION TO THE TUTORIALS**

<span id="page-10-0"></span>**The** *nano-qmflows* **packages offers the following set of workflows to compute different properties:**

- single\_points
- coop\_calculation
- ipr\_calculation
- derivative\_coupling
- absorption\_spectrum
- distribute\_absorption\_spectrum

### <span id="page-10-1"></span>**3.1 Known Issues**

### **3.1.1 Distribution of the workflow over multiple nodes**

*CP2K* can uses multiple nodes to perform the computation of the molecular orbitals using the **MPI** protocol. Unfortunately, the *MPI* implementation for the computation of the *derivative coupling matrix* is experimental and unestable. The practical consequences of the aforemention issues, is that **the calculation of the coupling matrices are carried out in only 1 computational node**. It means that if you want ask for more than 1 node to compute the molecular orbitals with *CP2K*, once the workflow starts to compute the *derivative couplings* only 1 node will be used at a time and the rest will remain idle wating computational resources.

## <span id="page-10-2"></span>**3.2 Reporting a bug or requesting a feature**

To report an issue or request a new feature you can use the github [issues](https://github.com/SCM-NV/nano-qmflows/issues) tracker.

## **SINGLE POINTS CALCULATION**

<span id="page-12-0"></span>The single\_points workflow performs single point calculations and can be used, for example, to compute the eigenvalues and energies of triplet orbitals on a singlet geometry or viceversa.

## <span id="page-12-1"></span>**4.1 Preparing the input**

### **4.1.1 Basic Example**

We start with the very basic example of an input file to perform a single point calculation on the relaxed geometry of a Cd33Se33 system.

```
workflow:
  single_points
project_name: Cd33Se33
active_space: [50, 50]
compute_orbitals: True
path_hdf5: "Cd33Se33.hdf5"
path_traj_xyz: "Cd33Se33.xyz"
scratch_path: "/tmp/singlepoints_basic"
cp2k_general_settings:
  basis: "DZVP-MOLOPT-SR-GTH"
  potential: "GTH-PBE"
  cell_parameters: 28.0
  periodic: none
  executable: cp2k.popt
  cp2k_settings_main:
    specific:
      template: pbe_main
  cp2k_settings_guess:
    specific:
      template:
        pbe_guess
```
In your working directory, create an *input\_test\_single\_points\_basic.yml* file and copy the previous input inside it, by respecting the indentation. Also copy locally the file containing the coordinates of the Cd33Se33 system in an xyz format, [Cd33Se33.xyz.](https://github.com/SCM-NV/nano-qmflows/blob/master/test/test_files/Cd33Se33.xyz)

Your *input test single points basic.yml* now contains all settings to perform the calculations and needs to be edited according to your system and preferences. Pay attention to the following parameters that are common to all input files: **workflow**, **project\_name**, **active\_space**, **path\_hdf5**, **path\_traj\_xyz**, **scratch\_path**.

- **workflow**: The workflow you need for your calculations, in this case single\_points for a single point calculation.
- **project name**: Project name for the calculations. You can choose what you wish.
- **active\_space**: Range of (occupied, virtual) molecular orbitals to be computed. For example, if 50 occupied and 100 virtual should be considered in your calculations, the active space should be set to [50, 100].
- **compute\_orbitals**: Specify if the energy and eigenvalues of the selected orbitals are to be computed. The default is set to True.
- **path\_hdf5**: Path where the hdf5 should be created / can be found. The hdf5 is the format used to store the molecular orbitals and other information.
- **path traj\_xyz**: Path to the pre-optimized geometry of your system. It should be provided in xyz format.
- **scratch path**: A scratch path is required to perform the calculations. For large systems, the .hdf5 files can become quite large (hundredths of GBs) and calculations are instead performed in the scratch workspace. The final results will also be stored here.

You can find the complete list of all the general options (common to all workflows) in this [dictionary.](https://github.com/SCM-NV/nano-qmflows/blob/e176ade9783677962d5146d8e6bc5dd6bb4f9102/nanoqm/workflows/schemas.py#L116)

In the cp2k\_general\_settings, you can customize the settings used to generate the cp2k input (see available options in [schema\\_cp2k\\_general\\_settings\)](https://github.com/SCM-NV/nano-qmflows/blob/e176ade9783677962d5146d8e6bc5dd6bb4f9102/nanoqm/workflows/schemas.py#L55).

Here you can specify the level of theory you want to use in your cp2k calculation (basis set and potential) as well as the main characteristics of your system (cell parameters and angles, periodicity, charge, multiplicity, . . . ).

Note that the (fast) SCF routine in cp2k is based on the Orbital Transformation (OT) method, which works on the occupied orbital subspace. To obtain the full spectrum of molecular orbitals, one should perform a full diagonalization of the Fock matrix. For this reason, to obtain and store both occupied and unoccupied orbitals, defined using the active\_space keyword, we have to follow a 2-step procedure: in the first step, which in the yaml input we define as cp2k\_settings\_guess, we perform a single point calculation using the fast OT approach; then in the second step, defined as cp2k settings main, we use the converged orbitals in the first step to start a full diagonalization calculation using the DIIS procedure.

In the cp2k\_settings\_guess and cp2k\_settings\_main subsections you can provide more detailed information about the cp2k input settings to be used to compute the guess wavefunction and to perform the main calculation respectively. In this example, we have used one of the available [templates,](https://github.com/SCM-NV/nano-qmflows/blob/master/nanoqm/workflows/templates.py) specifically customized for calculations with a PBE exchange-correlation functional. You can use the cp2k [manual](https://manual.cp2k.org/) to further personalize your input requirements.

### **4.1.2 Advanced Example**

We are now ready to move to a more advanced example in which we want to compute the orbitals' energies and eigenvalues for each point of a pre-computed MD trajectory for our Cd33Se33 system. The input file will look like that:

```
workflow:
  single_points
project_name: Cd33Se33
active_space: [50, 50]
dt: 1
path_hdf5: "Cd33Se33.hdf5"
path_traj_xyz: "Cd33Se33_fivePoints.xyz"
```
(continues on next page)

(continued from previous page)

```
scratch_path: "/tmp/singlepoints_advanced"
calculate_guesses: "first"
cp2k_general_settings:
 basis: "DZVP-MOLOPT-SR-GTH"
  potential: "GTH-PBE"
  cell_parameters: 28.0
  periodic: none
  executable: cp2k.popt
  cp2k_settings_main:
    specific:
      template: pbe_main
      cp2k:
        force_eval:
          dft:
            scf:
              eps_scf: 1e-6
  cp2k_settings_guess:
    specific:
      template:
        pbe_guess
```
In your working directory, create an *input\_test\_single\_points\_advanced.yml* file and copy the previous input inside it (remember to respect the indentation). Also copy locally the small pre-computed MD trajectory of the Cd33Se33 system, [Cd33Se33\\_fivePoints.xyz.](https://github.com/SCM-NV/nano-qmflows/blob/master/test/test_files/Cd33Se33_fivePoints.xyz)

In the input file, pay particular attention to the following parameters that have been added/modified with respect to the previous example:

- **dt**: The size of the timestep used in your MD simulations (in fs).
- **path\_traj\_xyz**: Path to the pre-computed MD trajectory. It should be provided in xyz format.
- **calculate\_guesses**: Specify whether to calculate the guess wave function only in the first point of the trajectory ("first") or in all ("all). Here, we keep the default value, first.

In this example, we also show how to further personalize the cp2k\_general\_settings. In particular, a cp2k subsection is added to overwrite some parameters of the pbe [template](https://github.com/SCM-NV/nano-qmflows/blob/master/nanoqm/workflows/templates.py) and tighten the scf convergence criterion to 1e-6 (the default value in the pbe\_main template is 5e-4). Please note that a specific indentation is used to reproduce the structure of a typical cp2k input file. By using this approach, you can easily personalize your input requirements by referring to the cp2k [manual.](https://manual.cp2k.org/)

A more elaborate example would have involved the computation of the eigenvalues and energies of orbitals in the **triplet** state for each point of this **singlet** trajectory. This would have been done by simply adding multiplicity: 3 under the cp2k general settings block.

## <span id="page-15-0"></span>**4.2 Setting up the calculation**

Once all settings of your yml input have been customized, you are ready to launch your single point calculation.

- First, activate the conda environment with QMFlows:
	- conda activate qmflows
- Then, load the module with your version of cp2k, for example: module load CP2K/7.1.0
- Finally, use the command run\_workflow.py to submit your calculation: run\_workflow.py -i input\_test\_single\_points\_basic.yml or

run\_workflow.py -i input\_test\_single\_points\_advanced.yml for the advanced example.

**FIVE**

## <span id="page-16-0"></span>**CRYSTAL ORBITAL OVERLAP POPULATION (COOP) CALCULATION**

The workflow coop\_calculation allows to compute the crystal orbital overlap population between two selected elements.

## <span id="page-16-1"></span>**5.1 Preparing the input**

The following is an example of input file to perform the COOP calculation between Cd and Se for the Cd33Se33 system.

```
workflow:
 coop_calculation
project_name: Cd33Se33
active_space: [50, 50]
path_hdf5: "Cd33Se33.hdf5"
path_traj_xyz: "Cd33Se33.xyz"
scratch_path: "/tmp/COOP"
coop_elements: ["Cd", "Se"]
cp2k_general_settings:
 basis: "DZVP-MOLOPT-SR-GTH"
 potential: "GTH-PBE"
 cell_parameters: 28.0
 periodic: none
  executable: cp2k.popt
  cp2k_settings_main:
    specific:
      template: pbe_main
      cp2k:
        force_eval:
          dft:
            scf:
              eps_scf: 1e-6
  cp2k_settings_guess:
   specific:
      template:
        pbe_guess
```
In your working directory, copy the previous input into an *input\_test\_coop.yml* file. Also copy locally the file containing the coordinates of the relaxed Cd33Se33 system, [Cd33Se33.xyz.](https://github.com/SCM-NV/nano-qmflows/blob/master/test/test_files/Cd33Se33.xyz)

Your *input test coop.yml* input file now contains all settings to perform the coop calculations and needs to be edited according to your system and preferences. Please note that this input is very similar to the basic example of single point calculation provided in a previous [tutorial](https://qmflows-namd.readthedocs.io/en/latest/single_points.html) (please refer to it for a more extensive description of the above options) except for the following options: **workflow**, **coop\_elements**.

- **workflow**: The workflow you need for your calculations, in this case set to coop\_calculation is this case.
- **coop** elements: List of the two elements to calculate the COOP for, here Cd and Se.

In the cp2k general settings, you can customize the settings used to generate the cp2k input. To help you creating your custom input requirements, please consult the cp2k [manual](https://manual.cp2k.org/) and the [templates](https://github.com/SCM-NV/nano-qmflows/blob/master/nanoqm/workflows/templates.py) available in nano-qmflows.

## <span id="page-17-0"></span>**5.2 Setting up the calculation**

Once all settings of your yml input have been customized, can to launch your coop calculation.

• First, activate the conda environment with QMFlows:

conda activate qmflows

• Then, load the module with your version of cp2k, for example:

module load CP2K/7.1.0

• Finally, use the command run\_workflow.py to submit your calculation.

```
run_workflow.py -i input_test_coop.yml
```
### <span id="page-17-1"></span>**5.3 Results**

Once your calculation has finished successfully, you will find a *COOP.txt* file in your working directory. The two columns of this file contain, respectively, the orbitals' energies and the corresponding COOP values for the selected atoms pair.

## <span id="page-18-0"></span>**INVERSE PARTICIPATION RATIO (IPR) CALCULATION**

The workflow ipr\_calculation returns the inverse participation ratio for the selected orbitals. For finite systems, the IPR is defined as the inverse of number of atoms that contribute to a given electronic state i. It assumes its maximum value, 1, in the case of a state localized to a single atom (1/1) and tends to 0 (1/*N*, where *N* is the total number of atoms in the system) when the wave function is distributed equally over all atoms.

## <span id="page-18-1"></span>**6.1 Preparing the input**

The following is an example of input file to perform the IPR calculation for the Cd33Se33 system.

```
workflow:
   ipr_calculation
project_name: Cd33Se33
active_space: [50, 50]
path_hdf5: "Cd33Se33.hdf5"
path_traj_xyz: "Cd33Se33.xyz"
scratch_path: "/tmp/IPR"
cp2k_general_settings:
  basis: "DZVP-MOLOPT-SR-GTH"
  potential: "GTH-PBE"
  cell_parameters: 28.0
  periodic: none
  executable: cp2k.popt
  cp2k_settings_main:
    specific:
      template: pbe_main
      cp2k:
        force_eval:
          dft:
            scf:
              eps_scf: 1e-6
  cp2k_settings_guess:
    specific:
      template:
        pbe_guess
```
In your working directory, copy the previous input into an *input test ipr.yml* file. Also copy locally the file containing the coordinates of the relaxed Cd33Se33 system, [Cd33Se33.xyz.](https://github.com/SCM-NV/nano-qmflows/blob/master/test/test_files/Cd33Se33.xyz)

Your *input\_test\_ipr.yml* input file now contains all settings to perform the coop calculations and needs to be edited according to your system and preferences. Please note that this input is very similar to the basic example of single point calculation provided in a previous [tutorial](https://qmflows-namd.readthedocs.io/en/latest/single_points.html) (please refer to it for a more extensive description of the above options) except for the **workflow** option, set in this case to *ipr\_calculation*.

Here again you can customize the settings used to generate the cp2k input in the cp2k\_general\_settings. To help you creating your custom input requirements, please consult the cp2k [manual](https://manual.cp2k.org/) and the [templates](https://github.com/SCM-NV/nano-qmflows/blob/master/nanoqm/workflows/templates.py) available in nano-qmflows.

## <span id="page-19-0"></span>**6.2 Setting up the calculation**

Once all settings of your yml input have been customized, can to launch your ipr calculation.

- First, activate the conda environment with QMFlows:
	- conda activate qmflows
- Then, load the module with your version of cp2k, for example:

module load CP2K/7.1.0

• Finally, use the command run\_workflow.py to submit your calculation.

run\_workflow.py -i input\_test\_ipr.yml

## <span id="page-19-1"></span>**6.3 Results**

Once your calculation has finished successfully, you will find a *IPR.txt* file in your working directory. The two columns of this file contain, respectively, the orbitals' energies and the corresponding IPR values.

### **SEVEN**

## **DERIVATIVE COUPLING CALCULATION**

<span id="page-20-0"></span>These tutorials focus on how to compute non-adiabatic coupling vectors between molecular orbitals belonging at two different time steps, t and t+dt, of a pre-computed molecular dynamics trajectory. What this program does is to compute at each point of the trajectory, the electronic structure using DFT, and then the overlap integrals  $\langle \psi_i(t) | \psi_j(t+dt) \rangle$ . These integrals are stored and finally used to compute numerically the non-adiabatic couplings. These and the orbital energies are written in a format readable by PYXAID to perform surface hopping dynamics. When using this tutorial, ensure you have the latest version of QMFlows and nano-qmflows installed.

### <span id="page-20-1"></span>**7.1 Preparing the input**

The following is an example of the inputfile for the calculation of derivative couplings for the Cd33Se33 system. The calculations are carried out with the CP2k package, which you need to have pre-installed. The level of theory is DFT/PBE.

```
workflow: distribute_derivative_couplings
project_name: Cd33Se33
dt: 1
active_space: [10, 10]
algorithm: "levine"
tracking: False
path_hdf5: "test/test_files/Cd33Se33.hdf5"
path_traj_xyz: "test/test_files/Cd33Se33_fivePoints.xyz"
scratch_path: "/tmp/namd"
workdir: "."
blocks: 2
job_scheduler:
  free_format: "
  #! /bin/bash\n
  #SBATCH --job-name=Cd33Se33\n
  #SBATCH -N 1\n
  #SBATCH -t 00:15:00\n
  #SBATCH -p short\n
  source activate qmflows\n
  module load cp2k/3.0\n\n"
cp2k_general_settings:
 basis: "DZVP-MOLOPT-SR-GTH"
  potential: "GTH-PBE"
  cell_parameters: 28.0
```
(continues on next page)

(continued from previous page)

```
file_cell_parameters: "test/test_files/file_distribute_cell_parameters.txt"
periodic: none
executable: cp2k.popt
cp2k_settings_main:
  specific:
    template: pbe_main
cp2k_settings_guess:
  specific:
    template: pbe_guess
```
The previous input can be found at [input\\_test\\_distribute\\_derivative\\_couplings.yml.](https://github.com/SCM-NV/nano-qmflows/blob/master/test/test_files/input_test_distribute_derivative_couplings.yml) Copy this file to a folder where you want start the QMFlows calculations.

The *input\_test\_distribute\_derivative\_couplings.yml* file contains all settings to perform the calculations and needs to be edited according to your system and preferences. Pay attention to the following parameters: *project\_name, dt, active\_space, algorithm, tracking, path\_hdf5, path\_traj\_xyz, scratch\_path, workdir, blocks*.

- **project\_name**: Project name for the calculations. You can choose what you wish.
- **dt**: The size of the timestep used in your MD simulations.
- **active\_space**: Range of *(occupied, virtual)* molecular orbitals to computed the derivate couplings. For example, if 50 occupied and 100 virtual should be considered in your calculations, the active space should be set to [50, 100].
- **algorithm**: Algorithm to calculate derivative couplings can be set to 'levine' or '3points'.
- **tracking**: If required, you can track each state over the whole trajectory. You can also disable this option.
- **path hdf5**: Path where the hdf5 should be created / can be found. The hdf5 is the format used to store the molecular orbitals and other information.
- **path traj\_xyz**: Path to the pre-computed MD trajectory. It should be provided in xyz format.
- **scratch\_path**: A scratch path is required to perform the calculations. For large systems, the .hdf5 files can become quite large (hundredths of GBs) and calculations are instead performed in the scratch workspace. The final results will also be stored here.
- **workdir**: This is the location where the logfile and the results will be written. Default setting is current directory.
- **blocks**: The number of blocks (chunks) is related to how the MD trajectory is split up. As typical trajectories are quite large (+- 5000 structures), it is convenient to split the trajectory up into multiple chunks so that several calculations can be performed simultaneously. Generally around 4-5 blocks is sufficient, depending on the length of the trajectory and the size of the system.
- **write\_overlaps**: The overlap integrals are stored locally. This option is usually activated for debugging.
- **overlaps** deph: The overlap integrals are computed between  $t=0$  and all othe times:  $\langle \text{psi}(t) | \text{psi}(t) \rangle$  | psi\_j (t + dt)>. This option is of interest to understand how long it takes to a molecular orbital to dephase from its starting configuration. This option is disabled by default.

The **job\_scheduler** can be found below these parameters. Customize these settings according to the system and environment you are using to perform the calculations.

In the **cp2k\_general\_settings**, you can customize the settings used to generate the cp2k input. You can use the cp2k [manual](https://manual.cp2k.org/) to create your custom input requirements. Remember to provide a path to the folder with the cp2k basis set anc potential files.

### <span id="page-22-0"></span>**7.2 Setting up the calculation**

Once all settings in *input\_test\_distribute\_derivative\_couplings.yml* have been customized, you will need to create the different chunks.

- First, activate OMFlows:
	- conda activate qmflows
- Use the command *distribute\_jobs.py* to create the different chunks:

distribute\_jobs.py -i input\_test\_distribute\_derivative\_couplings.yml

A number of new folders are created. In each folder you will find a launch.sh file, a chunk\_xyz file and an input.yml file. In the input.yml file, you will find all your settings. Check for any possible manual errors.

• If you are satisfied with the inputs, submit each of your jobs for calculation.

You can keep track of the calculations by going to your scratch path. The location where all points of the chunks are calculated is your assigned scratch path plus project name plus a number.

The overlaps and couplings between each state will be calculated once the single point calculations are finished. The progress can be tracked with the .log file in your working directory folders. The calculated couplings are meaningless at this point and need to be removed and recalculated, more on that later.

## <span id="page-22-1"></span>**7.3 Merging the chunks and recalculating the couplings**

Once the overlaps and couplings are all calculated, you need to merge the different chunks into a single chunk, as the overlaps between the different chunks still need to be calculated. For this you will use the *mergeHDF5.py* command that you will have if you have installed QMFlows correctly.

You are free to choose your own HDF5 file name but for this tutorial we will use *chunk\_01.hdf5* as an example.

• Merge the different chunk into a single file using the *mergeHDF5.py* script:

mergeHDF5.py -i chunk\_0.hdf5 chunk\_1.hdf5 -o chunk\_01.hdf5

Follow -i with the names of different chunks you want to merge and follow -o the name of the merged HDF5 file.

• Remove the couplings from the chunk\_01.hdf5 using the *removeHDF5folders.py* script. To run the script, use:

removeHDF5folders.py -hdf5 chunk\_01.hdf5

Using the script in this manner will only allow the couplings to be removed.

#### **Note:**

If required, you can remove all overlaps by by adding -o at the end of the previous command:

removeHDF5folders.py -hdf5 chunk\_01.hdf5 –o

- Create a new subfolder in your original working directory and copy the *input.yml* file that was created for chunk 0 (when running the *distribute\_jobs.py* script) to this folder.
- Edit the *input.yml* file to include the path to the merged .hdf5, the full MD trajectory, and a new scratch path for the merged hdf5 calculations.
- Relaunch the calculation.

Once the remaining overlaps and the couplings have been calculated successfully, the hdf5 files and hamiltonians will be written to both the working directory as well as the scratch folder in a format suitable for PYXAID to run the non-adiabatic excited state molecular dynamics. If requested, also the overlap integrals can be found in the working directory.

**Note:** There are several way to declare the parameters of the unit cell, you can passed to the cell parameters variable either a number, a list or a list or list. A single number represent a cubic box, while a list represent a parallelepiped and finally a list of list contains the ABC vectors describing the unit cell. Alternatively, you can pass the angles of the cell using the cell\_angles variable.

## <span id="page-23-0"></span>**7.4 Restarting a Job**

Both the *molecular orbitals* and the *derivative couplings* for a given molecular dynamic trajectory are stored in a [HDF5.](http://www.h5py.org/) The library check wether the *MO* orbitals or the coupling under consideration are already present in the [HDF5](http://www.h5py.org/) file, otherwise compute it. Therefore if the workflow computation fails due to a recoverable issue like:

- Cancelation due to time limit.
- Manual suspension or cancelation for another reasons.

Then, in order to restart the job you need to perform the following actions:

• **Do Not remove** the file called cache.db from the current work directory.

## <span id="page-23-1"></span>**7.5 Reporting a bug or requesting a feature**

To report an issue or request a new feature you can use the github [issues](https://github.com/SCM-NV/nano-qmflows/issues) tracker.

### **EIGHT**

### **ABSORPTION SPECTRUM**

<span id="page-24-0"></span>This other workflow computes the excited states energies, transition dipole moments and oscillator strength using the STDDFT approach.

### <span id="page-24-1"></span>**8.1 Preparing the input**

### **8.1.1 Basic Example**

Below is a basic example of input file for the computation of the first 400 (20\*20, as setted in the active\_space) lowest lying excited states of a guanine molecule at the sTDA level of approximation.

```
workflow:
  absorption_spectrum
project_name: guanine
active_space: [20, 20]
compute_orbitals: True
path_hdf5: "guanine.hdf5"
path_traj_xyz: "guanine.xyz"
scratch_path: "/tmp/absorption_spectrum_basic"
xc_dft: pbe
tddft: stda
cp2k_general_settings:
  basis: "DZVP-MOLOPT-SR-GTH"
  potential: "GTH-PBE"
  cell_parameters: 25.0
  periodic: none
  executable: cp2k.popt
  cp2k_settings_main:
    specific:
      template: pbe_main
  cp2k_settings_guess:
    specific:
      template: pbe_guess
```
In your working directory, create an *input test absorption spectrum basic.yml* file and copy the previous input inside it, by paying attention to preserve the correct indentation. Also copy locally the file containing the coordinates of the relaxed geometry of the guanine in an xyz format, guanine.xyz.

At this point, your *input\_test\_absorption\_spectrum\_basic.yml* contains all the settings to perform the excited states calculation and needs to be edited according to your system and preferences. First, let's recall some parameters that are common to all input files: **workflow**, **project\_name**, **active\_space**, **path\_hdf5**, **path\_traj\_xyz**, **scratch\_path**.

- **workflow**: The workflow you need for your calculations, in this case absorption\_spectrum to compute excited states properties.
- **project\_name**: Project name for the calculations. You can choose what you wish.
- **active\_space**: Range of (doubly occupied, virtual) molecular orbitals to be computed. For example, if 50 occupied and 100 virtual should be considered in your calculations, the active space should be set to [50, 100]. The range will automatically be appended with additional singly occupied MOs based on the systems (user-specified) multiplicity.
- **compute** orbitals: Specify if the energy and eigenvalues of the selected orbitals are to be computed. The default is set to True so we will not consider it in the advanced examples.
- **path hdf5**: Path where the hdf5 should be created / can be found. The hdf5 is the format used to store the molecular orbitals and other information.
- **path\_traj\_xyz**: Path to the pre-optimized geometry of your system. It should be provided in xyz format.
- **scratch\_path**: A scratch path is required to perform the calculations. For large systems, the .hdf5 files can become quite large (hundredths of GBs) and calculations are instead performed in the scratch workspace. The final results will also be stored here.

You can find the complete list of these general options in this [dictionary.](https://github.com/SCM-NV/nano-qmflows/blob/e176ade9783677962d5146d8e6bc5dd6bb4f9102/nanoqm/workflows/schemas.py#L116)

Also pay particular attention to the following parameters, specific to the absorption\_spectrum workflow:

- **xc\_dft**: Type of exchange-correlation functional used in your DFT calculations.
- **tddft**: Type of approximation used in the excited states calculations. The Single Orbital (sing orb), sTDA (stda) and sTDDFT (stddft) approximations are available.

In the cp2k\_general\_settings, you can customize the settings used to generate the cp2k input of the initial single point calculations (from which Molecular Orbital energies and coefficients are retrieved). For more details about this section please refer to the available [tutorial](https://github.com/SCM-NV/nano-qmflows/blob/master/docs/single_points.rst) on single point calculations. To further personalize the input requirements, also consult the cp2k [manual](https://manual.cp2k.org/) and the [templates](https://github.com/SCM-NV/nano-qmflows/blob/master/nanoqm/workflows/templates.py) available in nano-qmflows.

### **8.1.2 Advanced Example**

We are now ready to move to a more advanced example in which we want to compute the excited states of our guanine molecule starting from a pre-computed MD trajectory rather than a single geometry. The input file will look like that:

```
workflow:
  absorption_spectrum
project_name: guanine
active_space: [20, 20]
dt: 1
path_hdf5: "guanine.hdf5"
path_traj_xyz: "guanine_twentyPoints.xyz"
scratch_path: "/tmp/absorption_spectrum_advanced1"
calculate_guesses: "first"
```
(continues on next page)

(continued from previous page)

```
xc_dft: pbe
tddft: stda
stride: 4
cp2k_general_settings:
 basis: "DZVP-MOLOPT-SR-GTH"
  potential: "GTH-PBE"
  cell_parameters: 25.0
  periodic: none
  executable: cp2k.popt
  cp2k_settings_main:
    specific:
      template: pbe_main
  cp2k_settings_guess:
    specific:
      template: pbe_guess
```
In your working directory, create an *input test absorption spectrum advanced.yml* file and copy the previous input inside it (remember to respect the indentation). Also copy locally the small pre-computed MD trajectory of the guanine system, guanine\_twentyPoints.xyz.

In the input file, pay particular attention to the following parameters that have been added/modified with respect to the previous example:

- **dt**: The size of the timestep used in your MD simulations (in fs).
- **path\_traj\_xyz**: Path to the pre-computed MD trajectory. It should be provided in xyz format.
- **calculate\_guesses**: Specify whether to calculate the guess wave function only in the first point of the trajectory ("first") or in all ("all). Here, we keep the default value, first.
- **stride**: Controls the accuracy of sampling of geometries contained in the MD trajectory of reference. For example, our value of stride: 4 indicates that the spectrum analysis will be performed on 1 out of 4 points in the reference trajectory. Two important things have to be pointed out:
	- 1. The workflow will perform SCF calculations for each point in the trajectory (twenty points in our example); only afterwards it will sample the number of structures on which the spectrum analysis will be performed (here six structures corresponding to points 0, 4, 8, 12, 16, 20).
	- 2. Down-sampling issues might arise from the number of points that are actually printed during the MD calculations. Some programs, indeed, offer the possibility to print (in the output file) only one point out of ten (or more) calculated. In this case, applying a stride: 4 would in practice mean that you are sampling 1 point out of 40 points in the trajectory.

### <span id="page-27-0"></span>**8.2 Setting up the calculation**

Once all settings of your yml input have been customized, you are ready to launch your single point calculation.

- First, activate the conda environment with QMFlows:
	- conda activate qmflows
- Then, load the module with your version of cp2k, for example:

module load CP2K/7.1.0

• Finally, use the command run\_workflow.py to submit your calculation:

```
run_workflow.py -i input_test_absorption_spectrum_basic.yml
```
for the basic example.

### <span id="page-27-1"></span>**8.3 Results**

Once your calculation has finished successfully, you will find one (or more) *output n\_stda.txt* file(s) in your scratch directory (with *n* being the index of the geometry at which the spectrum analysis has been performed). The first two lines of the file *output\_0\_stda.txt* generated in our basic example are reported below.

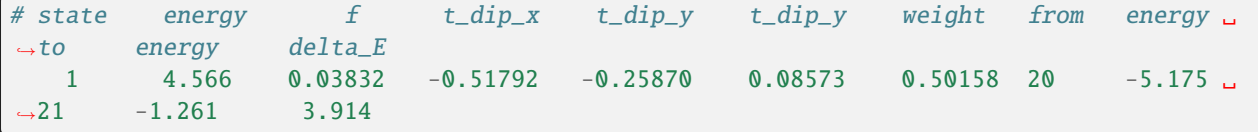

For each excited state (line), the first six columns contain, from left to right:

- *# state*: Assigned index, in ascending order of energy. Here, the lowest excitation is reported and corresponds to # state 1.
- *energy*: Transition energy, in eV.
- *f* : Oscillator strength, dimensionless.
- *t\_dip\_x*, *t\_dip\_y*, *t\_dip\_z*: Transition dipole moment components along x, y and z.

The next six columns report some useful information about the dominant single orbital transition for the excited state under examination:

- *weight*: Weight in the overall transition. Always 1.0000 in the Single Orbital approximation.
- *from*: Index of the initial occupied orbital in the active space.
- *energy*: Energy of the initial occupied orbital.
- *to*: Index of the final virtual orbital in the active space.
- *energy*: Energy of the final virtual orbital.
- *delta\_E*:Energy of the dominant single orbital transition. Corresponds to the excited state energy in the Single Orbital approximation.

Copy the output file(s) to your working directory and plot the absorption spectrum using the script [convolution.py:](https://github.com/SCM-NV/nano-qmflows/blob/master/scripts/qmflows/convolution.py)

convolution.py -nm True

In case of multiple output files, the returned absorption spectrum is an average over all sampled strucutures, unless you define the index of a specific sample using the -n option.

## <span id="page-28-0"></span>**8.4 Reporting a bug or requesting a feature**

To report an issue or request a new feature you can use the github [issues](https://github.com/SCM-NV/nano-qmflows/issues) tracker.

## **DISTRIBUTE ABSORPTION SPECTRUM**

<span id="page-30-0"></span>This workflow computes the absorption spectra for a given molecular system and returns a set of files in TXT format. The principle of distribution workflow is dividing the work in multiple, separated, instances (chunks), in order to be able to split time-consuming jobs into smaller, quicker ones.

In this tutorial, we want to compute the excited states at **each point** of a pre-computed MD trajectory for the guanine system. Please note that this trajectory has already been used in the advanced example of the absorption spectrum [tutorial,](https://qmflows-namd.readthedocs.io/en/latest/absorption_spectrum.html) where the spectrum analysis was performed on 1 out of 4 points only. Here we take advantage of the distribution workflow to increase by four times the accuracy of sampling with no substantial variation of the computational cost in terms of time by dividing the job in five chunks (each taking charge of 4 points out of 20).

### <span id="page-30-1"></span>**9.1 Preparing the input**

The input is described in YAML format as showed in the following example:

```
workflow:
  distribute_absorption_spectrum
project_name: guanine_distribution
active_space: [20, 20]
dt: 1
path_hdf5: "quanine.hdf5"
path_traj_xyz: "guanine_twentyPoints.xyz"
scratch_path: "/tmp/distribute_absorption_spectrum"
calculate_guesses: "first"
xc_dft: pbe
tddft: stda
stride: 1
blocks: 5
workdir: "."
job_scheduler:
  free_format: "
 #! /bin/bash\n
 #SBATCH --job-name=guanine_distribution\n
  #SBATCH -N 1\n
  #SBATCH -t 1:00:00\n
  #SBATCH -p short\n
```
(continues on next page)

(continued from previous page)

```
source activate qmflows\n
 module load CP2K/7.1.0\n\n"
cp2k_general_settings:
 basis: "DZVP-MOLOPT-SR-GTH"
 potential: "GTH-PBE"
 cell_parameters: 25.0
 periodic: none
 executable: cp2k.popt
 cp2k_settings_main:
   specific:
      template: pbe_main
 cp2k_settings_guess:
   specific:
      template: pbe_guess
```
In your working directory, create an *input\_test\_distribute\_absorption\_spectrum.yml* file and copy the previous input inside it (remember to respect the indentation). Also copy locally the small pre-computed MD trajectory of the guanine system, guanine\_twentyPoints.xyz.

In the input file, pay particular attention to the following parameters that have been added/modified with respect to the previous [tutorial](https://qmflows-namd.readthedocs.io/en/latest/absorption_spectrum.html) (advanced example):

- **stride**: Controls the accuracy of sampling of geometries contained in the MD trajectory of reference. Here, a value of stride: 1 indicates that the spectrum analysis will be performed on each point in the reference trajectory. Two important things have to be pointed out:
	- 1. The workflow will perform SCF calculations for each point in the trajectory; only afterwards it will sample the number of structures on which the spectrum analysis will be performed
	- 2. Down-sampling issues might arise from the number of points that are actually printed during the MD calculations. Some programs, indeed, offer the possibility to print (in the output file) only one point out of ten (or more) calculated. For example, applying a stride: 10 would in practice mean that you are sampling 1 point out of 100 points in the trajectory.
- **blocks**: Indicates into how many blocks has the job to be split. This will generate as many chunks' folders in your working directory.
- **workdir**: Path to the chunks' folders.

The **job\_scheduler** can also be found below these parameters. Customize these settings according to the system and environment you are using to perform the calculations.

### <span id="page-31-0"></span>**9.2 Setting up the calculation**

Once all settings in *input\_test\_distribute\_absorption\_spectrum.yml* have been customized, you will need to create the different chunks.

• First, activate OMFlows:

```
conda activate qmflows
```
• Use the command *distribute\_jobs.py* to create the different chunks:

distribute\_jobs.py -i input\_test\_distribute\_absorption\_spectrum.yml

A number of new folders are created. In each folder you will find a submission file, launch.sh, a sub-trajectory file (containing the points assigned to that chunk), chunk\_xyz, and an input.yml file. In the input.yml file, you will find all your settings. Check for any possible manual errors.

• If you are satisfied with the inputs, submit each of your jobs for calculation.

You can keep track of the calculations by going to your scratch path. The location where all points of the chunks are calculated is your assigned scratch path plus project name plus a number.

### <span id="page-32-0"></span>**9.3 Results**

Once the calculations are completed, you will find multiple *output\_n\_stda.txt* files in your scratch directories (with *n* being the index of the geometry at which the spectrum analysis has been performed). The first two lines of the file *output\_0\_stda.txt*, found in /tmp/distribute\_absorption\_spectrum/scratch\_chunk\_0/ are reported below.

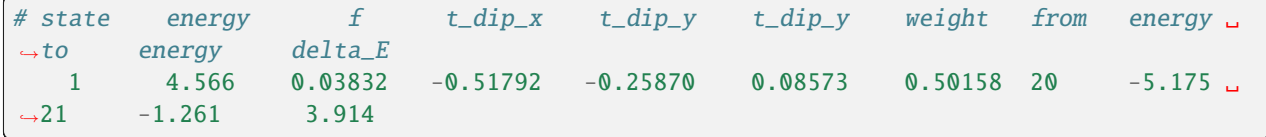

For each excited state (line), the first six columns contain, from left to right:

- *# state*: Assigned index, in ascending order of energy. Here, the lowest excitation is reported and corresponds to # state 1.
- *energy*: Transition energy, in eV.
- $f$ : Oscillator strength, dimensionless.
- *t\_dip\_x*, *t\_dip\_y*, *t\_dip\_z*: Transition dipole moment components along x, y and z.

The next six columns report some useful information about the dominant single orbital transition for the excited state under examination:

- *weight*: Weight in the overall transition. Always 1.0000 in the Single Orbital approximation.
- *from*: Index of the initial occupied orbital in the active space.
- *energy*: Energy of the initial occupied orbital.
- *to*: Index of the final virtual orbital in the active space.
- *energy*: Energy of the final virtual orbital.
- *delta\_E*:Energy of the dominant single orbital transition. Corresponds to the excited state energy in the Single Orbital approximation.

Copy all the output files to your working directory and plot the absorption spectrum (averaged over all sampled structures) using the script [convolution.py:](https://github.com/SCM-NV/nano-qmflows/blob/master/scripts/qmflows/convolution.py)

convolution.py -nm True

To plot the absorption spectrum of a specific sample, for example our point 0, use the -n option.

convolution.py -n 0 -nm True

## <span id="page-33-0"></span>**9.4 Reporting a bug or requesting a feature**

To report an issue or request a new feature you can use the github [issues](https://github.com/SCM-NV/nano-qmflows/issues) tracker. For a more detailed description of **nano-qmflows** read the documentation

### **TEN**

## **COMMAND LINE INTERFACE**

### <span id="page-34-3"></span><span id="page-34-1"></span><span id="page-34-0"></span>**10.1 Running a workflow**

Comman line interface to run the workflows.

#### **Usage:**

run\_workflow.py -i input.yml

#### **Available workflow:**

- absorption\_spectrum
- derivative\_couplings
- single\_points
- ipr\_calculation
- coop\_calculation

### <span id="page-34-2"></span>**10.2 Workflows distribution**

Command line interface to split a given workflow into several chunks.

#### **Usage:**

distribute\_jobs.py -i input.yml

#### **THE USER MUST CHANGES THESE VARIABLES ACCORDING TO HER/HIS NEEDS:**

- project\_name
- path to the basis and Cp2k Potential
- **CP2K:**
	- **–** Range of Molecular oribtals printed by CP2K
	- **–** Cell parameter
- Settings to Run Cp2k simulations
- Path to the trajectory in XYZ

#### **The slurm configuration is optional but the user can edit it:**

#### **property default**

• nodes 2

- tasks 24
- time 48:00:00
- name namd

Otherwise the user can fill the the free\_format property with her own configuration in the yaml input file.

### **ELEVEN**

## **CP2K INTERFACE**

<span id="page-36-4"></span><span id="page-36-0"></span>Module to configure and run CP2K jobs.

## <span id="page-36-1"></span>**11.1 Index**

[prepare\\_job\\_cp2k](#page-36-3)(settings, dict\_input, guess\_job) *(scheduled)* Generate a [qmflows.packages.CP2K](https://qmflows.readthedocs.io/en/latest/_packages.html#qmflows.packages.CP2K) job.

## <span id="page-36-2"></span>**11.2 API**

<span id="page-36-3"></span>nanoqm.schedule.scheduleCP2K.prepare\_job\_cp2k(*settings: Settings*, *dict\_input: \_data.ComponentsData*, *guess\_job: [None](https://docs.python.org/3/library/constants.html#None) | PromisedObject*) → CP2K

*(scheduled)* Generate a [qmflows.packages.CP2K](https://qmflows.readthedocs.io/en/latest/_packages.html#qmflows.packages.CP2K) job.

#### **Parameters**

- settings Input for CP2K
- dict\_input Input for the current molecular geometry
- guess\_job Previous job to read the guess wave function

#### **Returns**

job to run

#### **Return type**

[qmflows.packages.CP2K](https://qmflows.readthedocs.io/en/latest/_packages.html#qmflows.packages.CP2K)

### **TWELVE**

### **DERIVATIVE COUPLINGS**

<span id="page-38-4"></span><span id="page-38-0"></span>Compute the nonadiabatic coupling using different methods.

The available methods are:

- *3-point numerical differentiation <https://doi.org/10.1063/1.4738960>*
- *levine <dx.doi.org/10.1021/jz5009449>*

Phase correction is also available.

### <span id="page-38-1"></span>**12.1 Index**

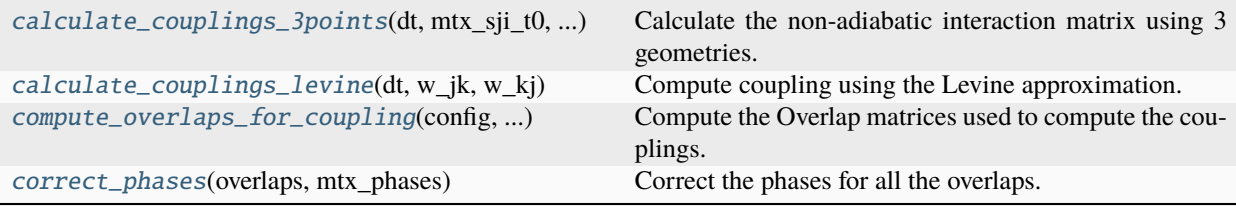

## <span id="page-38-2"></span>**12.2 API**

<span id="page-38-3"></span>nanoqm.integrals.nonAdiabaticCoupling.calculate\_couplings\_3points(*dt: [float](https://docs.python.org/3/library/functions.html#float)*, *mtx\_sji\_t0: ndarray*, *mtx\_sij\_t0: ndarray*,

*mtx\_sji\_t1: ndarray*, *mtx\_sij\_t1: ndarray*) → ndarray

Calculate the non-adiabatic interaction matrix using 3 geometries.

see: <https://aip.scitation.org/doi/10.1063/1.467455> the contracted Gaussian functions for the atoms and molecular orbitals coefficients are read from a HDF5 File.

#### **Parameters**

- **dt** Integration step (atomic units)
- $mtx\_sji_t0 Sji$  Overlap matrix at time t0
- $mtx\_sij_t0 SiJ$  Overlap matrix at time t0
- $mtx$ \_sji\_t1 Sji Overlap matrix at time t1

•  $mtx\_sij_t1 - SiJ$  Overlap matrix at time t1

<span id="page-39-3"></span>**Returns**

Coupling matrix

**Return type** np.ndarray

<span id="page-39-0"></span>nanoqm.integrals.nonAdiabaticCoupling.calculate\_couplings\_levine(*dt: [float](https://docs.python.org/3/library/functions.html#float)*, *w\_jk: ndarray*, *w\_kj:*  $ndarray$ )  $\rightarrow$  ndarray

Compute coupling using the Levine approximation.

Compute the non-adiabatic coupling according to: *Evaluation of the Time-Derivative Coupling for Accurate Electronic State Transition Probabilities from Numerical Simulations*. Garrett A. Meek and Benjamin G. Levine. dx.doi.org/10.1021/jz5009449 | J. Phys. Chem. Lett. 2014, 5, 23512356

#### **Notes**

In numpy sinc is defined as  $sin(pi * x) / (pi * x)$ 

#### **Parameters**

- dt Integration step (atomic units)
- $w_j$ **k** Overlap matrix
- mtx\_sij\_t0 Overlap matrix

#### **Returns**

Coupling matrix

#### **Return type**

np.ndarray

<span id="page-39-1"></span>nanoqm.integrals.nonAdiabaticCoupling.compute\_overlaps\_for\_coupling(*config:*

*\_data.GeneralOptions*, *pair\_molecules: [tuple\[](https://docs.python.org/3/library/stdtypes.html#tuple)MolXYZ, MolXYZ]*, *coefficients: [tuple\[](https://docs.python.org/3/library/stdtypes.html#tuple)Matrix, Matrix]*) → Matrix

Compute the Overlap matrices used to compute the couplings.

#### **Parameters**

- config Configuration of the current task
- pair\_molecule Molecule to compute the overlap
- coefficients Molecular orbital coefficients for each molecule

#### **Returns**

containing the overlaps at different times

**Return type** Matrix

```
nanoqm.integrals.nonAdiabaticCoupling.correct_phases(overlaps: ndarray, mtx_phases: ndarray) →
```
ndarray

Correct the phases for all the overlaps.

### **THIRTEEN**

## **MOLECULAR ORBITALS**

<span id="page-40-2"></span><span id="page-40-0"></span>Molecular orbitals calculation using CP2K and *QMFlows <https://github.com/SCM-NV/qmflows>*.

## <span id="page-40-1"></span>**13.1 API**

nanoqm.schedule.components.calculate\_mos(*config: \_data.GeneralOptions*) → PromisedObject

Look for the MO in the HDF5 file and compute them if they are not present.

The orbitals are computed by splitting the jobs in batches given by the restart\_chunk variables. Only the first job is calculated from scratch while the rest of the batch uses as guess the wave function of the first calculation inthe batch.

#### **The config dict contains:**

- geometries: list of molecular geometries
- project\_name: Name of the project used as root path for storing data in HDF5.
- path\_hdf5: Path to the HDF5 file that contains the numerical results.
- folders: path to the directories containing the MO outputs
- settings\_main: Settings for the job to run.
- calc new wf guess on points: Calculate a new Wave function guess in each of the geometries indicated. By Default only an initial guess is computed.
- enumerate\_from: Number from where to start enumerating the folders create for each point in the MD

#### **Return type**

paths to the datasets in the HDF5 file containging both the MO energies and MO coefficients

### **FOURTEEN**

### **INTEGRALS**

<span id="page-42-5"></span><span id="page-42-0"></span>Compute multipole integrals using *Libint2* <https://github.com/evaleev/libint/wiki>.

The interface to the C++ Libint2 library is located at the parent folder, in the *libint* folder.

### <span id="page-42-1"></span>**14.1 Index**

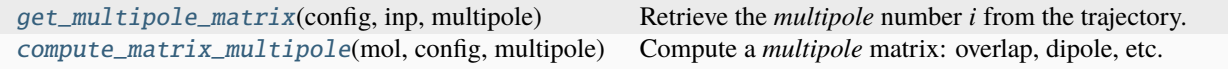

## <span id="page-42-2"></span>**14.2 API**

<span id="page-42-3"></span>nanoqm.integrals.multipole\_matrices.get\_multipole\_matrix(*config: \_data.AbsorptionSpectrum*, *inp: \_data.AbsorptionData*, *multipole: Literal['overlap', 'dipole', 'quadrupole']*)  $\rightarrow$  NDArray[f8]

Retrieve the *multipole* number *i* from the trajectory. Otherwise compute it.

#### **Parameters**

- config Global configuration to run a workflow
- inp Information about the current point, e.g. molecular geometry.
- multipole Either overlap, dipole or quadrupole.

#### **Returns**

Tensor containing the multipole.

#### **Return type**

np.ndarray

<span id="page-42-4"></span>nanoqm.integrals.multipole\_matrices.compute\_matrix\_multipole(*mol: [list\[](https://docs.python.org/3/library/stdtypes.html#list)AtomXYZ]*, *config: \_data.GeneralOptions*, *multipole: Literal['overlap', 'dipole', 'quadrupole']*) → NDArray[f8]

Compute a *multipole* matrix: overlap, dipole, etc. for a given geometry *mol*.

The multipole is Computed in spherical coordinates.

Note: for the dipole and quadrupole the super\_matrix contains all the matrices stack all the 0-axis.

#### **Parameters**

- **mol** Molecule to compute the dipole
- config Dictionary with the current configuration
- multipole kind of multipole to compute

#### **Returns**

Matrix with entries  $\langle i | x^{\lambda} i y^{\lambda} j z^{\lambda} k | j \rangle$ 

#### **Return type**

np.ndarray

### **FIFTEEN**

### **WORKFLOWS**

<span id="page-44-1"></span><span id="page-44-0"></span>The following workflows are available:

nanoqm.workflows.workflow\_coop.workflow\_crystal\_orbital\_overlap\_population(*config:*

 $data. COOP$ )  $\rightarrow$ NDArray[f8]

Compute the Crystal Orbital Overlap Population.

nanoqm.workflows.workflow\_coupling.workflow\_derivative\_couplings(*config:*

*\_data.DerivativeCoupling*) → ResultPaths | [tuple\[](https://docs.python.org/3/library/stdtypes.html#tuple)ResultPaths, ResultPaths]

Compute the derivative couplings for a molecular dynamic trajectory.

#### **Parameters**

config – Dictionary with the configuration to run the workflows

#### **Return type**

Folders where the Hamiltonians are stored.

nanoqm.workflows.workflow\_ipr.workflow\_ipr(*config: \_data.IPR*) → np.ndarray

Compute the Inverse Participation Ratio main function.

nanoqm.workflows.workflow\_single\_points.workflow\_single\_points(*config: \_data.SinglePoints*) → [tuple](https://docs.python.org/3/library/stdtypes.html#tuple)[\[list\[](https://docs.python.org/3/library/stdtypes.html#list)[tuple](https://docs.python.org/3/library/stdtypes.html#tuple)[\[str,](https://docs.python.org/3/library/stdtypes.html#str) [str,](https://docs.python.org/3/library/stdtypes.html#str) [str\]](https://docs.python.org/3/library/stdtypes.html#str)], [list\[](https://docs.python.org/3/library/stdtypes.html#list)[str\]](https://docs.python.org/3/library/stdtypes.html#str)]

Perform single point calculations for a given trajectory.

#### **Parameters**

config – Input to run the workflow.

#### **Return type**

List with the node path to the molecular orbitals in the HDF5.

nanoqm.workflows.workflow\_stddft\_spectrum.workflow\_stddft(*config: AbsorptionSpectrum*) → [None](https://docs.python.org/3/library/constants.html#None)

Compute the excited states using simplified TDDFT.

Both restricted and unrestricted orbitals calculations are available.

#### **Parameters**

config – Dictionary with the configuration to run the workflows

## **SIXTEEN**

## **INDICES AND TABLES**

- <span id="page-46-0"></span>• genindex
- modindex
- search

## **PYTHON MODULE INDEX**

<span id="page-48-0"></span>n

nanoqm.integrals.multipole\_matrices, [39](#page-42-0) nanoqm.integrals.nonAdiabaticCoupling, [35](#page-38-0) nanoqm.schedule.components, [37](#page-40-0) nanoqm.schedule.scheduleCP2K, [33](#page-36-0) nanoqm.workflows.distribute\_jobs, [31](#page-34-2) nanoqm.workflows.run\_workflow, [31](#page-34-1)

### **INDEX**

## <span id="page-50-0"></span>C

- calculate\_couplings\_3points() (*in module nanoqm.integrals.nonAdiabaticCoupling*), [35](#page-38-4) calculate\_couplings\_levine() (*in module*
- *nanoqm.integrals.nonAdiabaticCoupling*), [36](#page-39-3)
- calculate\_mos() (*in module nanoqm.schedule.components*), [37](#page-40-2)
- compute\_matrix\_multipole() (*in module nanoqm.integrals.multipole\_matrices*), [39](#page-42-5)
- compute\_overlaps\_for\_coupling() (*in module nanoqm.integrals.nonAdiabaticCoupling*), [36](#page-39-3)
- correct\_phases() (*in module nanoqm.integrals.nonAdiabaticCoupling*), [36](#page-39-3)

## G

get\_multipole\_matrix() (*in module nanoqm.integrals.multipole\_matrices*), [39](#page-42-5)

## M

```
module
    nanoqm.integrals.multipole_matrices, 39
    nanoqm.integrals.nonAdiabaticCoupling, 35
    nanoqm.schedule.components, 37
    nanoqm.schedule.scheduleCP2K, 33
    nanoqm.workflows.distribute_jobs, 31
   nanoqm.workflows.run_workflow, 31
```
### N

```
nanoqm.integrals.multipole_matrices
   module, 39
nanoqm.integrals.nonAdiabaticCoupling
   module, 35
nanoqm.schedule.components
   module, 37
nanoqm.schedule.scheduleCP2K
   module, 33
nanoqm.workflows.distribute_jobs
   module, 31
nanoqm.workflows.run_workflow
   module, 31
```
### P

prepare\_job\_cp2k() (*in module nanoqm.schedule.scheduleCP2K*), [33](#page-36-4)

### W

[41](#page-44-1)

workflow\_crystal\_orbital\_overlap\_population() (*in module nanoqm.workflows.workflow\_coop*), [41](#page-44-1) workflow\_derivative\_couplings() (*in module nanoqm.workflows.workflow\_coupling*), [41](#page-44-1) workflow\_ipr() (*in module nanoqm.workflows.workflow\_ipr*), [41](#page-44-1) workflow\_single\_points() (*in module nanoqm.workflows.workflow\_single\_points*), [41](#page-44-1) workflow\_stddft() (*in module nanoqm.workflows.workflow\_stddft\_spectrum*),